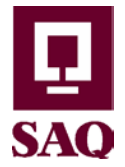

Pour trouver les avis publiés par la Société des alcools du Québec, suivre les indications suivantes à partir de la page d'accueil du site SÉAO (https://www.seao.ca/):

• Cliquer sur le lien **« Recherche avancée »** situé en haut, vers la gauche du menu.

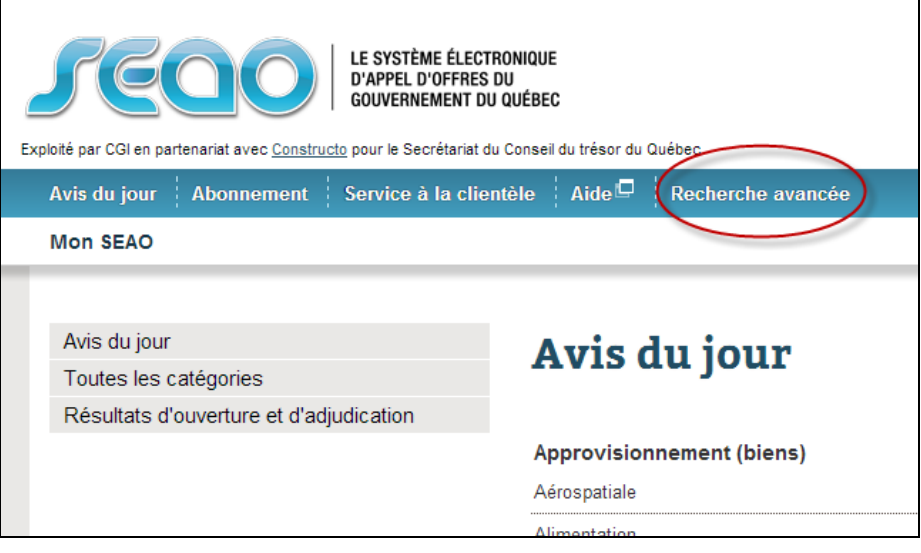

• Cliquer sur **« Précisez le ou les donneurs d'ouvrage ».**

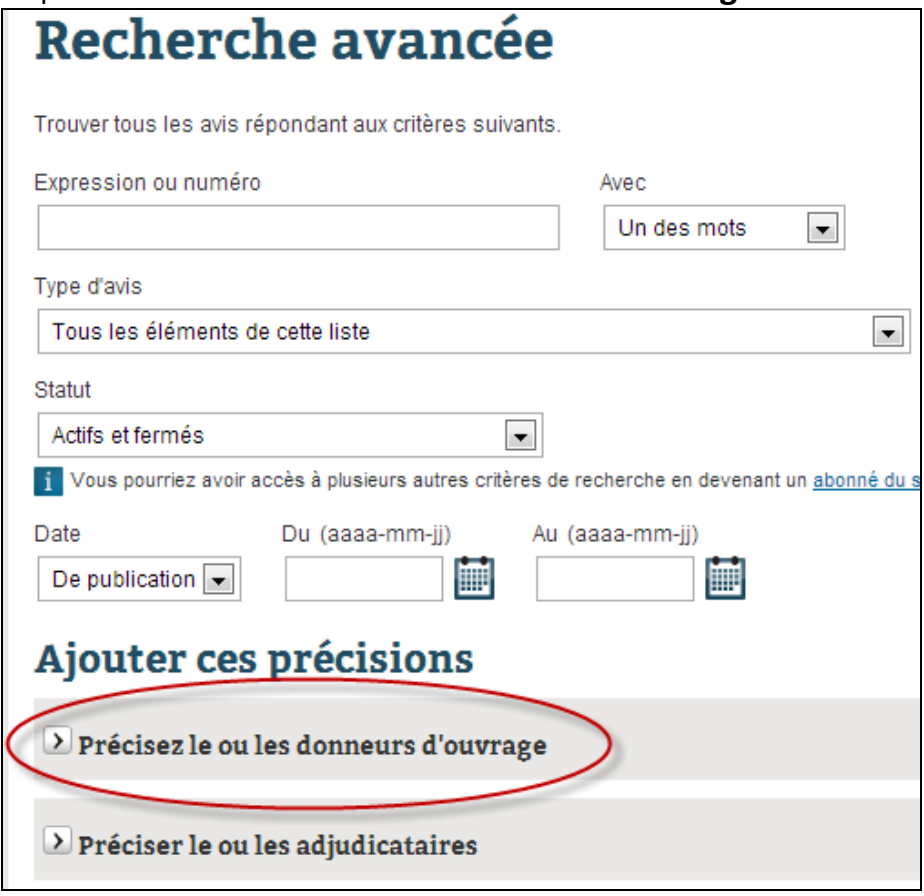

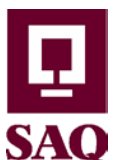

• Cliquer sur le bouton jaune-orangé **« Préciser des donneurs d'ouvrage ».**

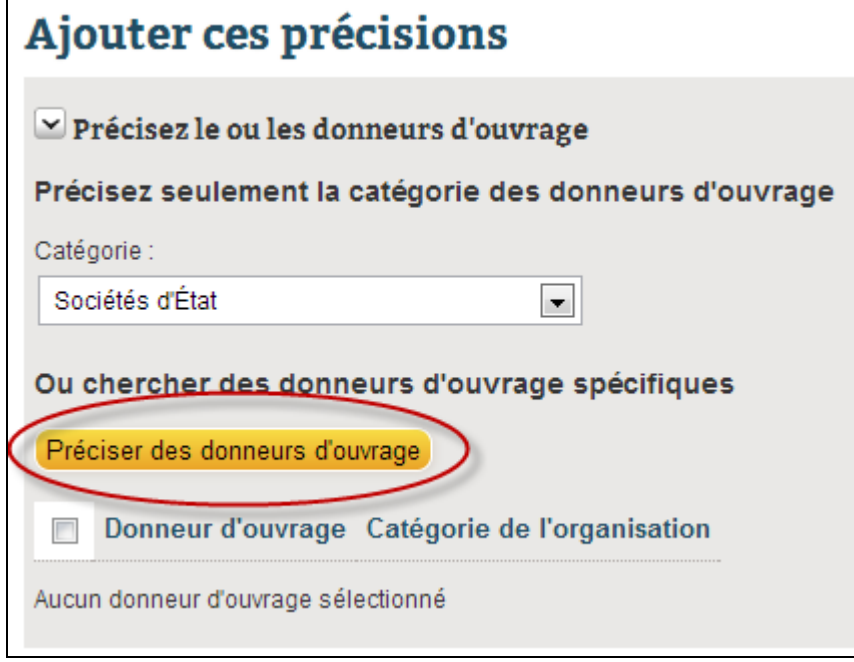

- Effectuer les actions suivantes :
	- 1. Dans *Catégorie*, choisir **« Sociétés d'État ».**
	- 2. Dans *Nom*, inscrire **« alcool ».**
	- 3. Cliquer sur le dessin de la **loupe**.
	- 4. Cocher la case **« Société des alcools du Québec ».**
	- 5. Cliquer sur **« Sélectionner ».**

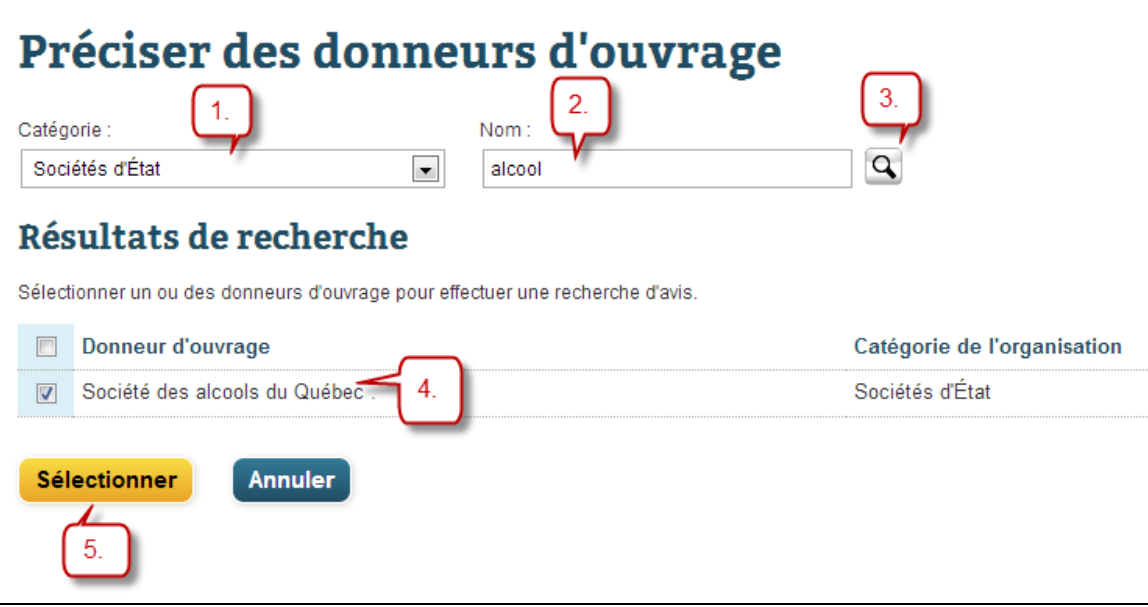

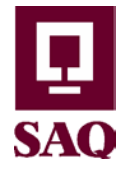

- Le système revient à la page de recherche avancée :
	- Cocher la case **« Société des alcools du Québec – Sociétés d'État ».**
	- Cliquer sur le bouton **« Rechercher »** au bas de la page.

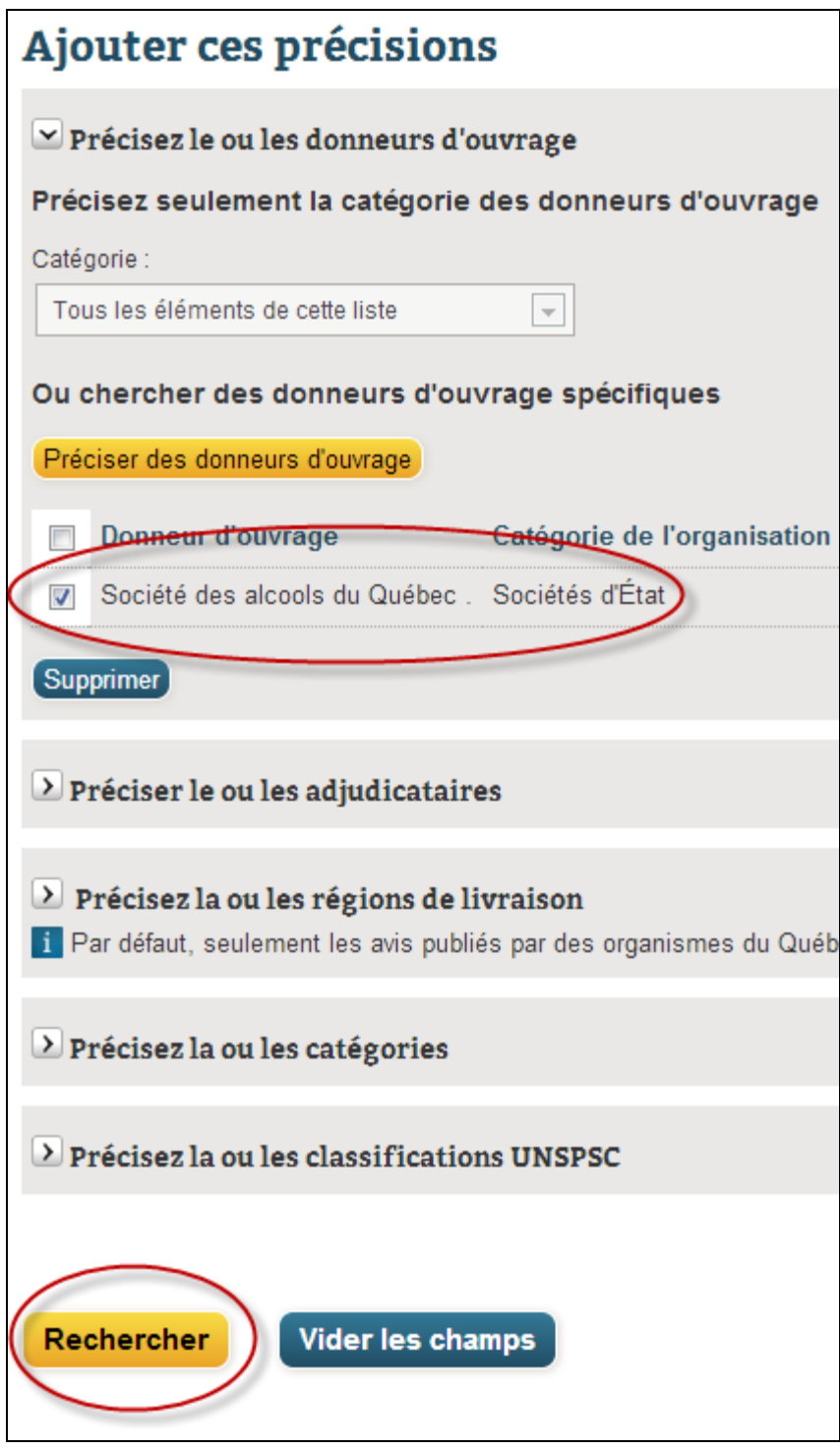

Pour plus d'information : [http://www.seao.ca/Aide\\_fr/recherche\\_avancee.html.](http://www.seao.ca/Aide_fr/recherche_avancee.html)